Filter your class search by days/times, GE requirement, or Modes of Instruction

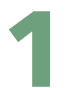

B

B

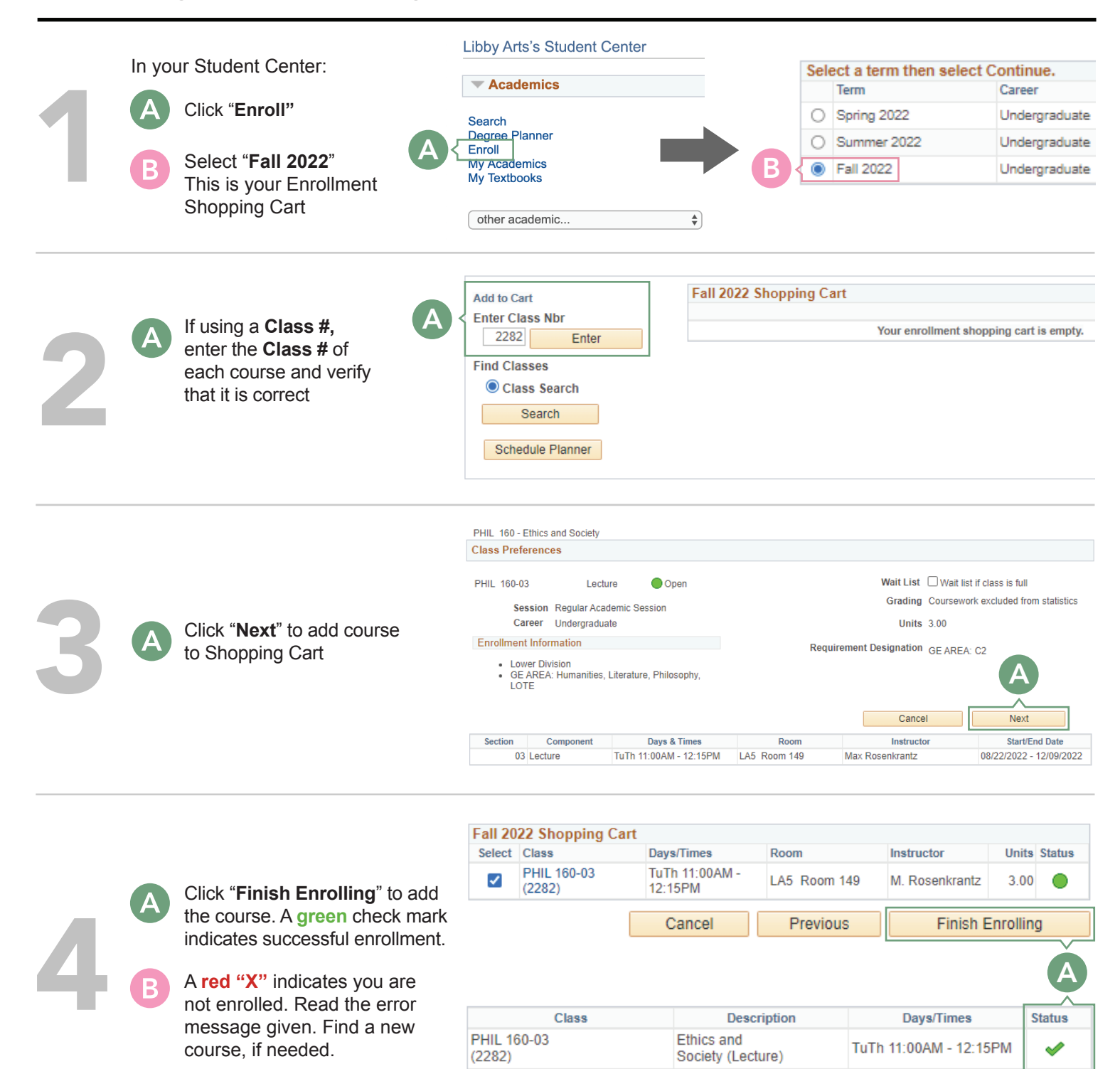

## HOW TO ENROLL IN COURSES

**Use the Registration Plan for guidance**

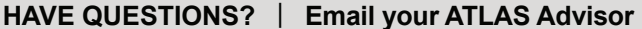

HOW TO REGISTER FOR FALL 2022 COURSES **COLLEGE OF LIBERAL ARTS ADVISING CENTER (ATLAS NETWORK)**

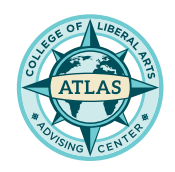

## MYCSULB CLASS SEARCH

In your CSULB Student Center, click "**Search**" under Academics tab

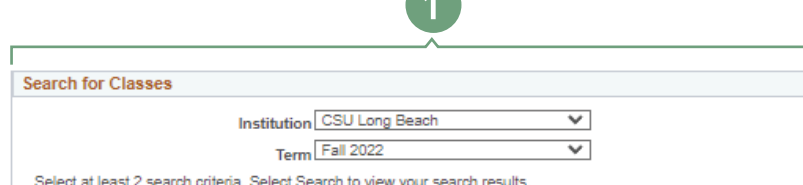

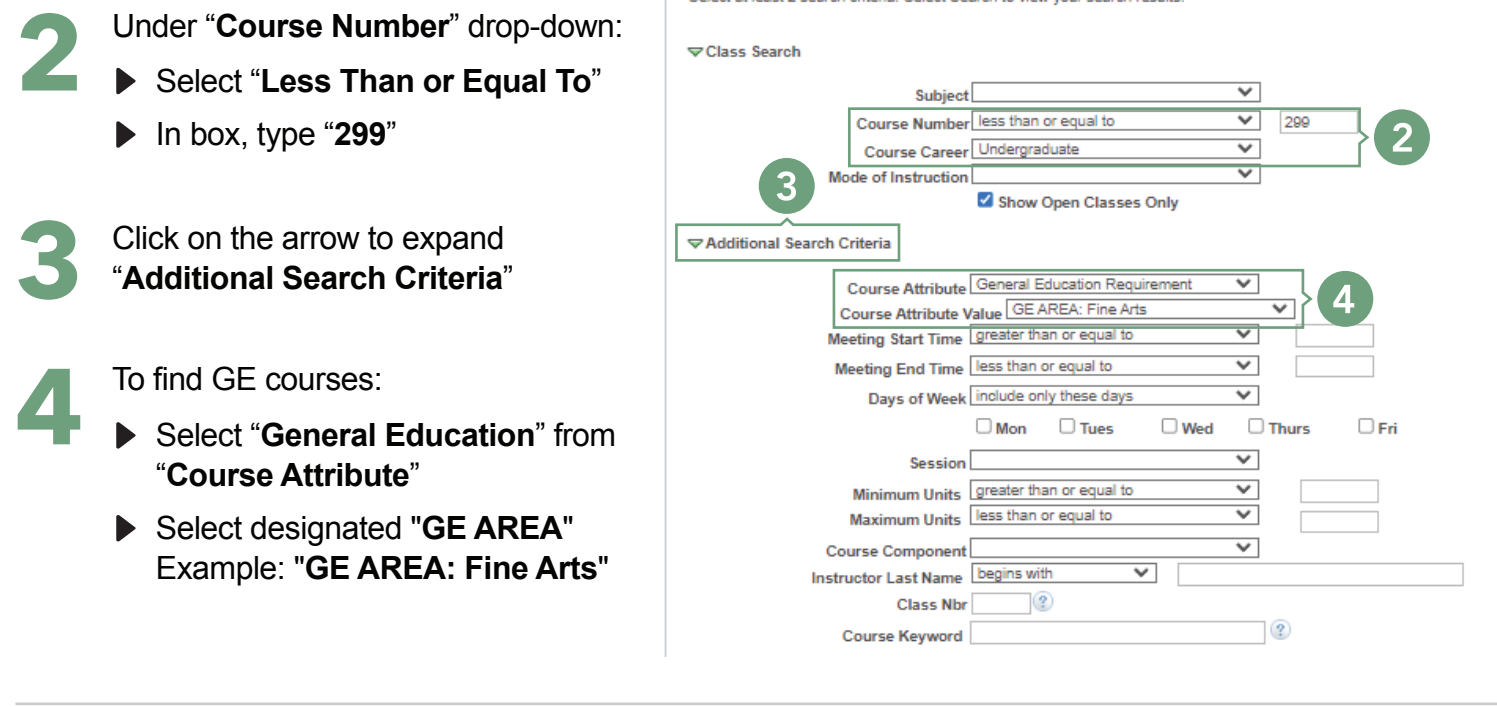

Search for classes by Subject, College, or General Education Requirement

## SCHEDULE OF CLASSES

Be mindful of the highlighed areas below before you enroll

Locate the **Class #** and log into your **Student Center** to fully enroll into the course

## SELECT YOUR COURSE

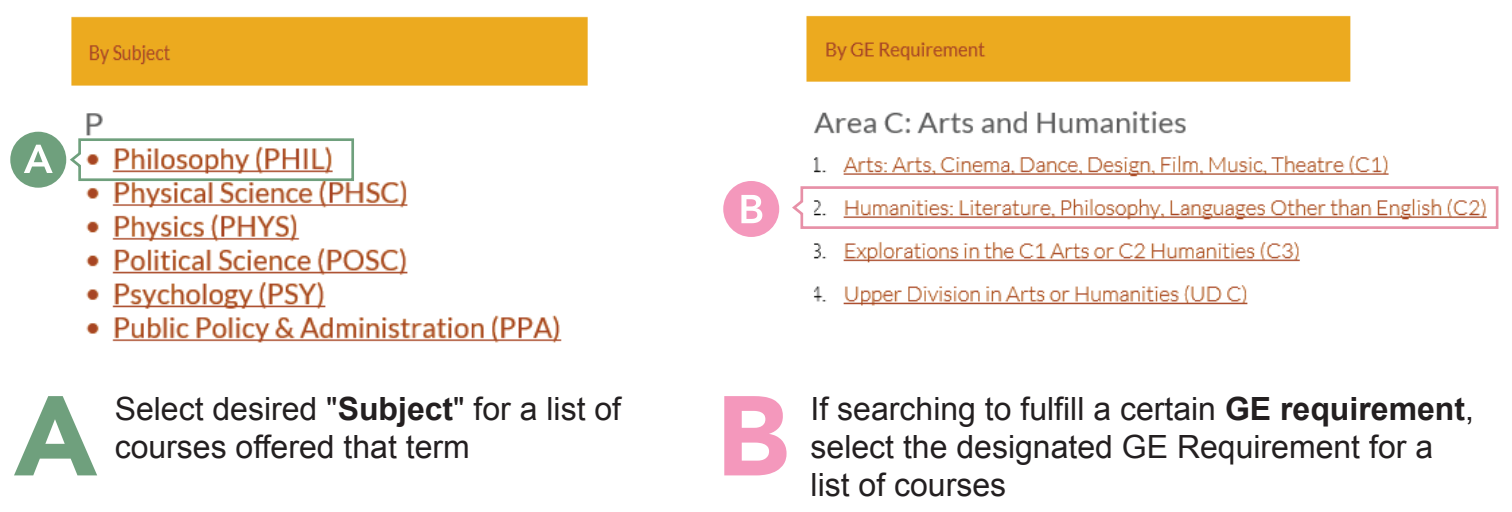

Orange circles and desk symbols identify the course sections that have some reserved seats for specific student groups

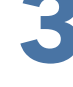

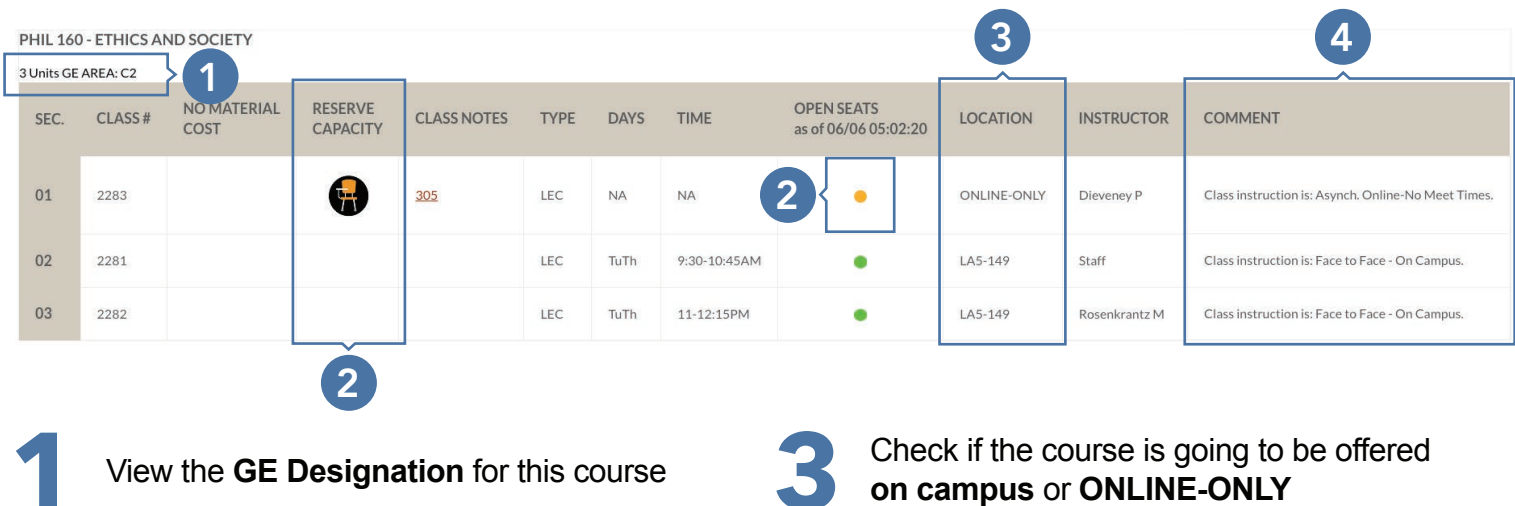

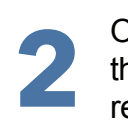

**on campus** or **ONLINE-ONLY**

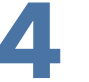

Find more information on the course or for reserved seating, on the "**COMMENT**" section